Кодирование видео Все, что надо знать

# х264. Открытый кодек HD

Ник Пирс перебирает мешанину кодеков, контейнеров и прочих штучек цифрового видео, чтобы узнать, как скопировать видео на ваш компьютер.

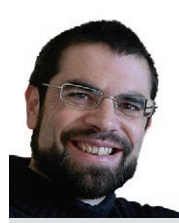

Ham ЭКСПЕРТ

Ник Пирс собрал огромную библиотеку цифрового видео и потратил много часов, пытаясь найти лучшие настройки колирования. Он продолжает искать..

Скорая  $TOMOIII$ 

Воспользуйтесь в Handbrake параметром Tune **Пастройка** для оптимизации кодирования каждого типа видео в параметрах энколера x264: film для фильмов, animation для мультфильмов и grain для архаичных записей низкого KANACTRA

ремена, когда ваша коллекция мультимедиа состояла из видеокассет или оптических дисков, давно прошли. Зачем забивать ими комнату, когда всю видеоколлекцию можно пристроить на одном жестком диске? Добавьте к данным сервер мультимедиа, такой как Emby, ранее известный как Media Browser [см. стр. 28 LXF204], и вы сможете держать всю коллекцию под рукой - больше не придется менять диски или смотреть бесконечные трейлеры.

Все это чулесно, но хотите ли вы заново покупать все нифровые - и обычно ограниченные - копии фильмов и телешоу, которые у вас уже есть? Если вам повезло жить в стране, в которой медиа-файлы можно преобразовывать из одного формата в другой, то это сделает вашу медиа-библиотеку не только легальной, но и удобной, и сделать это - вооружившись нужными инструментами и навыками - не так уж сложно. К сожалению, законы об авторских правах часто расплывчаты, и прежде чем начать, убедитесь, что вы на должной стороне закона - например, в Великобритании цифровое копирование для персонального использования было разрешено в октябре 2014 г., но в июле 2015 г. Высокий суд выступил против этого закона, так что юридические последствия копирования DVD и CD снова неясны, но, разумеется. не для множества произведений со статусом «копилефт».

Каковы бы ни были юридические аспекты в вашей ситуации, читайте дальше, чтобы узнать о практической стороне, методах и советах, необходимых для создания собственной цифровой библиотеки мультимедиа.

#### Основы

В идеальном мире был бы всего один цифровой формат видео, работающий на всех ваших устройствах. Увы, как и с аудиофайлами, среди видеофайлов не существует единого стандарта, а есть несколько конкурирующих.

Еще более усложняет дело тот факт, что формат видео состоит из двух отдельных элементов: контейнера и кодека. Контейнер это формат файла, в котором размещается видео, и его можно определить по расширению, от МКV до МР4 и AVI. А кодек - технология, используемая для кодирования видео и звука в заданный формат и их декодирования при просмотре. Проигрыватель цифрового видео для воспроизведения файла должен распознавать как контейнер, так и кодек - и поскольку контейнер и кодек могут тасоваться, легко насобирать библиотеку МР4-файлов, которые с виду одинаковы, но половина из них не воспроизведется на устройстве, поскольку закодирована другими кодеками.

Разнообразные кодеки нередко объединяются в семейства или «стандарты». Многие популярные стандарты были разработаны группой MPEG (Motion Picture Experts Group); каждый очередной стандарт улучшался по сравнению со своими предшественниками и отражал новые технологии и рост как разрешения видео, так

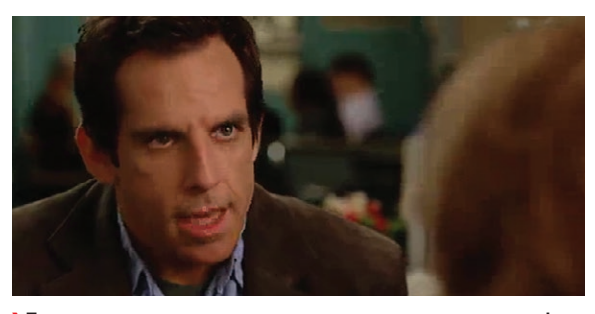

• Пережатое видео состоит из квадратиков и страдает от артефактов. Измените качество, чтобы минимизировать такие эффекты.

и вычислительной мощности, необходимой для ее обработки. Наиболее известный пример - Н.264 (также известный как MPEG-4 AVC). Другие семейства были разработаны специализированными организациями, которые сохраняют права на эти кодеки, ограничивая их использование. Хороший пример - серия кодеков WMV (Windows Media Video) от Microsoft.

Внутри каждого стандарта может разрабатываться множество кодеков. Основная идея в том, чтобы каждый кодек умел сформировать файл, соответствующий стандарту, и гарантировать, что он воспроизведется на всех устройствах, поддерживающих этот стандарт. Почему кодеков так много? Многие из них проприетарны, то есть владельцы сохраняют контроль над ними и могут вводить плату за их использование. Эти закрытые форматы привели к появлению открытых конкурентов, предоставляющих альтернативу.

Самый заметный пример проприетарного кодека - кодек Н.264 от Apple QuickTime. Его открытый эквивалент - х264, хотя стоит отметить, что, как и многие открытые форматы, х264 не обладает возможностью декодирования; он может только кодировать видео в стандарт Н.264, но не наоборот. Менее известный открытый кодек ОрепН264 может делать и то, и другое. Предшественник стандарта Н.264 — Н.263/МРЕС-4, часть 2 — содержит два открытых кодека в виде Xvid и FFmpeq MPEG-4, а потомок Н.264 - Н.265/МРЕG-Н HEVC - содержит эмбриональный открытый энкодер в виде х265.

Еще один стандарт, который стоит упомянуть - отчасти потому, что он входит в Google, но также и потому, что его исходный код был открыт - кодеки On2, обычно связанные с контейнером WebM. Изначально они разрабатывались как проприетарные кодеки компанией On2 Technologies, но после того как Google приобрел ее в 2010 г., она открыла код своих последних кодеков - VP8 и VP9 - чтобы ускорить их освоение.

## Как работают кодеки

Большинство кодеков не упускают возможности уменьшить размер исходного файла, употребляя различные методы сжатия. Сюда включаются методы сжатия «с потерями», при которых часть

# Кодирование видео Учебник

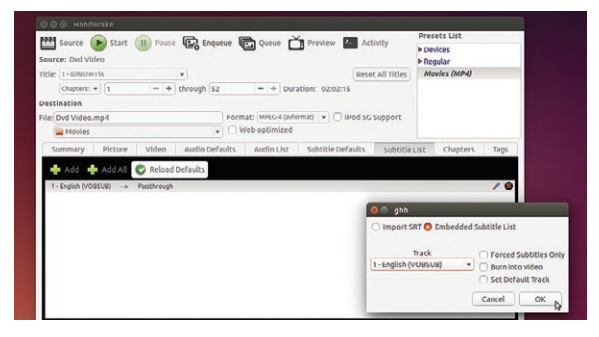

> В кодируемое видео даже можно включить субтитры. которые будут отображаться поддерживаемыми устройствами и приложениями.

исходной информации пропадает, ради еще большей экономии. В результате качество видео снижается; но можно найти баланс между уменьшением размера файла и сохранением качества достаточно высоким для того, чтобы различие не воспринималось.

Кодеки уменьшают размер файла различными методами. Вопервых, так как в аналоговом видеосигнале цвет и яркость (светлота) представляются отдельно, кодек тоже может представлять их отдельно, что в свою очередь позволяет сжать до более низкого разрешения часть хуже воспринимаемой информации о цвете без потери заметных деталей.

Если размеры видео на экране должны остаться прежними, то основной способ уменьшения размера файлов - уменьшение битрейта. Битрейт - это количество данных для каждой секунды записи или воспроизведения. Для HD-дисков Blu-ray видео может храниться с битрейтом 20 Мбит/с (мегабит в секунду). Для обычных DVD типовой битрейт - 6 Мбит/с, для высококачественного видео в Интернете - 2 Мбит/с. Кодеки стараются снизить этот битрейт с помощью сжатия изображения, которое, подобно сохранению изображений в более мелких JPEG-файлах, приводит к ухудшению качества изображения. Задача состоит в том, чтобы найти минимально возможное разрешение, при котором на изображении не было бы явных дефектов.

Стоит отметить, что в более новых стандартах есть методы сжатия, позволяющие улучшить качество изображения на более низких битрейтах. Как следствие, файлы, закодированные с использованием новых стандартов, имеют меньший размер - Н.265 по сравнению с Н 264 и ло них Н 264 по сравнению с Н 263 — при этом сохраняя то же качество изображения.

#### Выбор правильного кодека

Хотя количество стандартов и кодеков может ошарашить, выбрать кодек достаточно просто. Сегодня это выбор между стандартами MPEG и Google - Н.264/Н.265 против VP8/VP9 соответственно. Если вы хотите, чтобы видео проигрывалось почти на всех устройствах, от мобильных и настольных до телевизоров и ресиверов, вам нужен стандарт Н.264 - мы советуем воспользоваться связкой открытого кодека х264 с контейнером МР4.

И дело не только в популярности: кодек х264 демонстрирует хорошие результаты и небольшой размер файлов, он снабжен функциями поддержки различных приложений, таких как телевещание, видео для Интернета и видео Blu-ray. Хотя он был предназначен для HD-видео, Н.264 также доказал большую гибкость, также поддерживая видео в формате 4К. Тем не менее, стоит следить и за битвой следующего поколения между MPEG (H.265) и Google (VP9) (см. врезку «Будущее кодирования» внизу).

#### Инструменты кодирования видео

Итак, вы выбрали х264 в качестве кодека. И как же конвертировать видео в соответствии с этим (почти) универсальным стандартом? К счастью, существует масса утилит, способных воспользоваться вычислительной мощностью вашего компьютера и конвертировать видео из широкого набора форматов - включая DVD в файлы МР4/х264.

Прежде всего, очевидно, стоит взглянуть на энкодер х264, который работает в командной строке. Он доступен в хранилище программ Ubuntu (Ubuntu Software Store). После его установке наберите x264 -- help, чтобы получить полный список команд. Базовый синтаксис команды таков:

x264 [options] -o outputfile inputfile

Это выглядит довольно просто, но на практике конвертирование файлов с помощью утилиты командной строки х264 бывает довольно сложным. Самый простой режим - «режим постоянного качества», также известный как «режим с постоянным битрейтом» (CRF). В нем задается базовый параметр качества в диапазоне от 0 до 51. Чем меньше его значение, тем лучше качество видео (но тем больше размер файла). На практике большинство людей выбирают значения от 18 до 28, а по умолчанию используется 23. В начале

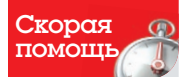

Чтобы ускорить ко-

лирование в Handbrake в будущем. сохраните свои настройки в пресете. Перейлите к Presets > Save [Dneсеты > Сохранить], ввелите имя снимите обе галочки лобавьте опи-СЗНИР И НАЖМИТР ОК Теперь вы сможете выбрать свой пресет из списка **nnecetor** [Presets] Listl чтобы быстро применить эти настройки к следуюшему кодированию или выбрать Presets > Make Default [Пресеты > Сделать пресетом по умолчанию]. чтобы он каждый раз активировался при запуске.

# Будущее кодирования

Появление 4К особенно обнажило недостатки Н.264, в частности, потому, что размеры файлов взлетели с ростом разрешения. Н.265 решает эту проблему DIVILILE 6 DACO ROS BOSMO WHOCTH HCDODESORATH HA 25-35% MAHEILING 6 NATORNALI без дальнейшего ухудшения качества. При этом время кодирования, разумеется, увеличивается из-за применения новых, более сложных технологий сжатия.

Большая проблема Н.265 в том, что как и в случае с Н.264, многие из технологий этого стандарта защищены патентами, которые требуют платы за лицензию при коммерческом использовании. Опять же, существует открытая версия - х265, но она пока что пребывает на ранних стадиях разработки. Если вы ишете колек с поллержкой 4К, который был бы полностью открыт и не требовал лицензионных отчислений, то очевидная альтернатива - кодек VP9 or Google

Хотя в последней битве кодеков VP8 был наголову разбит Н.264, VP9 даст более серьезный бой Н.265. Его поддержка включена в Chrome, Firefox и You-Tube, он поддерживается многими изготовителями телевизоров и другого оборудования, и существует даже плагин для gstreamer (libgstvpx.so), который декодирует потоки на вашем компьютере с помощью любого совместимого проигрывателя видео - например, встроенного приложения Videos в Ubuntu.

Тем не менее, на данный момент и Н.265, и VP9 находятся на сравнительно ранних стадиях развития, поэтому широкая поддержка Н.264

на всех устройствах гарантирует, что он останется привлекательной альтернативой для обладателей видеороликов в HD или стандартном разрешении, которые хотят получать видео, проигрываемое везде и без лишних усилий.

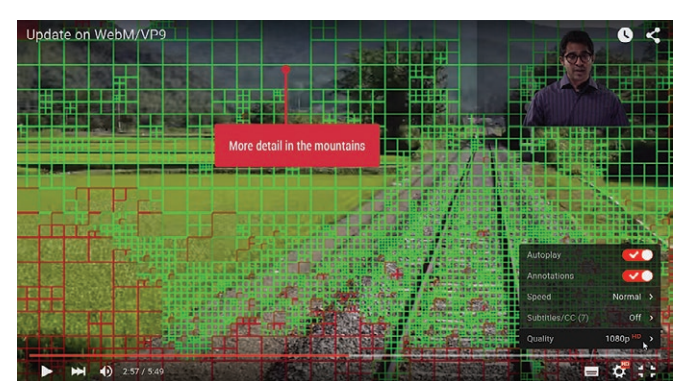

> YouTube доставляет видео в кодировке VP9 в поддерживаемые web-браузеры, включая Chromium, Opera и Firefox.

# Учебник Кодирование видео

• Пли имполте определенных типов видео утилита х264 вовлекает другие программы. Если что-то работает неправильно, проверьте, установлены ли они.

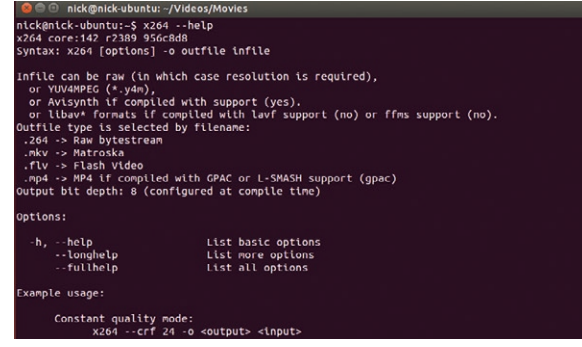

можно поэкспериментировать с разными значениями CRF - начните с 23, и если качество хорошее, попробуйте 24 или 25; если плохое, попробуйте 22 или 21. Продолжайте изменять этот параметр, пока не получите лучшего сочетания качества и размера файла, которое и будете использовать впредь.

Более отважные могут взяться за изменение битрейта или настройку двухпроходных фильтров, а также выбрать между переменным и постоянным битрейтом. Наберите x264 --longhelp или даже x264 -- fullhelp, и вы увидите еще больше параметров, которые можно настроить: например, настройки 'tune' позволяют задать целый набор параметров в соответствии с различными типами исходного материала (например, анимация или фильм). Для большинства пользователей параметра CRF должно быть достаточно.

Скорая помощ

Ишете лучший со-**RAT? ODDRADATA** коллекцию Bash-скриптов Дона Мелтона [Don Melton] по адpecy http://bit. <u>ly/1NTAJ6s</u> - с ними можно не только получать копии высочайшего качества: Дон также объясняет, как связать их друг с другом, что может помочь и при ручном кодировании видео.

Две области, в которых утилиты командной строки х264 уступают позиции - это поддержка форматов и фильтров. Они не справляются с DVD и требуют других утилит для декодирования других форматов; содержат фильтры для обрезки и изменения размера изображения, но не имеют фильтров для деинтерлейсинга (см. врезку «Все об интерлейсинге» внизу). Если вы захотите углубиться еще дальше, придется поискать другой инструмент для этой работы.

Легче и удобнее будет кодировать видеофайлы с помощью открытой программы Handbrake. Она доступна с графическим интерфейсом и в виде утилиты командной строки, которая проше в использовании, чем x264 - полное руководство см. по ссылке https://trac.handbrake.fr/wiki/CLIGuide. Handbrake не только позволяет удобнее кодировать видео, но и включает дополнительные параметры, не затрагиваемые базовой утилитой х264. Самые заметные из них - поддержка дополнительных фильтров, включая фильтры деинтерлейсинга и преобразования изображения из телевизионного в киноизображение, которые необходимы для кодирования фильмов и телепрограмм. Она также поддерживает дополнительные энкодеры в виде открытых кодеков x265, MPEG2/4 (оба FFmpeq), VP8 и Theora (VP3), благодаря которым при необходимости легко переключиться на другой стандарт.

#### Использование Handbrake

Загрузить файлы в Handbrake нетрудно - если вы просто конвертируете их из одного цифрового формата в x264, то поместите все свои ролики в один каталог, выберите его в качестве источника и воспользуйтесь функцией очереди Handbrake для обработки каждого ролика отдельно с соответствующими настройками (выберите каждое видео в выпадающем меню Title [Название]). Handbrake по умолчанию принимает широкий диапазон входных форматов - практически все форматы, поддерживаемые libavformat и libavcodeс, которые покрывают большинство случаев.

Handbrake также превосходный инструмент для копирования DVD и некоторых Blu-ray-дисков. Вам понадобится установить пакет libdvdcss2 - если вы еще этого не сделали, то в Ubuntu 15.10 или более поздней версии можете выполнить следующую команду в терминале:

sudo apt-get install libdvd-pkg

Если у вас Ubuntu 15.04 или более ранней версии, потребуется набрать две следующих команды (пропустите первую, если ранее уже устанавливали \*ubuntu-restricted-extras):

sudo apt-get install libdvdread4

sudo /usr/share/doc/libdydread4/install-css.sh

При необходимости перезагрузите компьютер, и после этого сможете смотреть DVD в Linux. Что касается установки Handbrake, версия в Software Center устаревшая; лучше загрузить сборку с сайта (https://handbrake.fr), затем открыть терминал и набрать следующие команды для загрузки Handbrake:

sudo add-apt-repository ppa:stebbins/handbrake-releases sudo apt-get update && sudo apt-get install handbrake-gtk

Желпя пользоваться Handbrake из командной строки, добавьте следующую команду:

sudo apt-get install handbrake-cli

## Кодирование DVD

Если вы ищете быстрый, простой и удобный способ кодирования видео с DVD при помощи Handbrake, обратитесь к пошаговому руководству внизу. При выборе фильтров на вкладке Pictures [Изображения] приложения выберите параметр Decomb [Удалить эффект расчески] и установите его в Default [По умолчанию]. Удаление эффекта расчески - альтернатива более старому методу Deinterlace [Деинтерлейсинг], и это лучший вариант, поскольку в этом случае обрабатываются только кадры с видимым интерлейсингом,

# Все об интерлейсинге

Способов отображения видео на экране два: прогрессивная развертка и интерлейсинг. Прогрессивная (построчная) развертка - более новый стандарт, поддерживаемый современными технологиями и дисплеями, а интерлейсное видео восходит к эпохе старых аналоговых приемников, но остается стандартом в определенных областях, включая телевещание DVB. Интерлейсное видео содержит в одном кадре два поля видеокадра, снятые в разное время. Поле 1 содержится в нечетных строках, поле 2 - в четных, и на поддерживающих эту технологию мониторах при первом проходе отображаются нечетные строки, а при втором проходе четные. Благодаря эффекту инерции зрения глаз воспринимает оба кадра как полные изображения.

Нелостаток интерлейсинга в том, что на цифровых дисплеях при неправильной обработке он способен создавать заметный и неприятный для просмотра эффект «расчески». Некоторые приложения — включая встроенное приложение Videos в Ubuntu — выполняют автоматический деинтерлейсинг видео для снижения этого эффекта, а другие — например, VLC Media Player — позволяет выбрать фильтр из набора доступных фильтров для решения проблемы.

Но почему бы не шагнуть дальше? Программы вроде Handbrake позволяют во время процесса кодирования применить фильтры для деинтерлейсинга, удаляющие все эффекты расчески (или большинство из них).

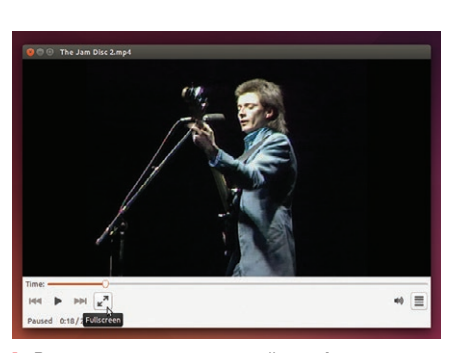

> «Расческа» — раздражающий артефакт при просмотре интерлейсного видео, но от него можно избавиться с помощью фильтров.

а прочие остаются нетронутыми. Копируя диски для региона 1 [США], вы можете заметить, что установка параметра Detelecine [Удаление эффекта телевизионного изображения] в Default также улучшает результаты. Как и Decomb, этот фильтр сканирует каждый кадр и применяется только для тех кадров, где это необходимо.

При кодировании видео в Handbrake также можно включить субтитры для тех видео, которые это поддерживают: на вкладке Subtitle Defaults [Настройки субтитров по умолчанию] установите значение параметра Selection Behavior [Поведение при выборе] **в First Track Matching Selected Languages [Сначала отслеживать вы**бранные совпадающие языки]. Прокрутите список до English [Английский язык], выберите его и нажмите Add [Добавить]. Затем перейдите на вкладку Subtitle List [Список субтитров] и нажмите Add [Добавить]. Если субтитры есть, они появятся; после этого нужно выбрать из списка English (VOBSUB). Поставьте галочку Forced Subtitles Only [Только принудительные субтитры], если вы хотите, чтобы субтитры автоматически отображались, когда герой фильма говорит на иностранном языке. Также поставьте галочку Set Default Track [Vстановить дорожку по умолчанию] если субтиров несколько. После кодирования с субтитрами вы сможете включить их в приложениях, которые их поддерживают (например, в VLC Media Player - Subtitles > Sub track [Субтитры > Дорожка субтитров]).

#### Добивайтесь совершенства

Если при кодировании в Handbrake вы хотите получить наилучшее качество, воспользуйтесь нашим советом и поэкспериментируйте со всеми параметрами. Вместо того, чтобы ждать полчаса, пока перекодируется весь фильм, выберите одну часть с помощью выпадающего меню Chapter [Часть] и перекодируйте ее. Сохраните несколько версий одного и того же раздела, задав нужные имена для каждой, например, 'movie-presetfast.mp4' или 'movietuning-film.mp4', а затем сравните их, чтобы найти наилучшие настройки. Также учтите, что некоторые настройки могут лучше работать с одними фильмами, чем с другими. Поэтому старайтесь использовать несколько пресетов, чтобы удовлетворить различные потребности.

# Кодирование видео с Handbrake

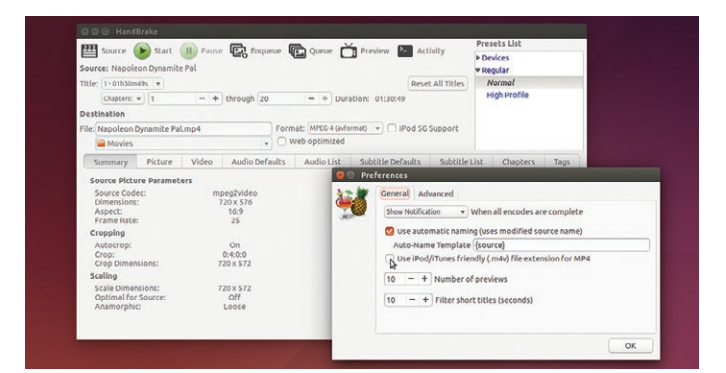

#### **D** Первые шаги

Щелкните Source [Источник], а затем Detected DVD devices [Обнаруженные устройства DVD], чтобы выбрать свой DVD. По окончании сканирования убедитесь, что заголовок соответствует тому файлу, который вы хотите перекодировать, затем используйте поля Destination [Назначение], чтобы указать имя и расположение для конвертированного файла. Измените .m4v на .mp4 в меню File > Preferences [Файл > Настройки], снимите галочку Use iPod/iTunes friendly (.m4v) file extension for MP4 [Использовать для MP4 расширение iPod/iTunes (.m4v)] и щелкните ОК.

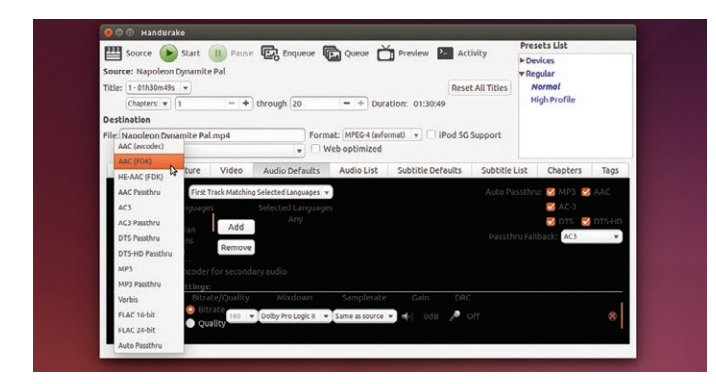

## **3 Настройка звука**

Перейдите на вкладку Picture [Изображение], чтобы настроить все необходимые фильтры, следуя указаниями в основном тексте статьи. Перейдите на вкладку Audio List [Список аудиозаписей], и если английского языка [English] нет среди доступных опций, щелкните Add [Добавить], чтобы выбрать его из списка. Воспользуйтесь вкладкой Audio Defaults [Настройки звука по умолчанию], чтобы изменить энкодер на ААС (FDK) для улучшения качества звука. Параметр Dolby Pro Logic II лучше всего подходит как для систем объемного звука, так и для обычных систем.

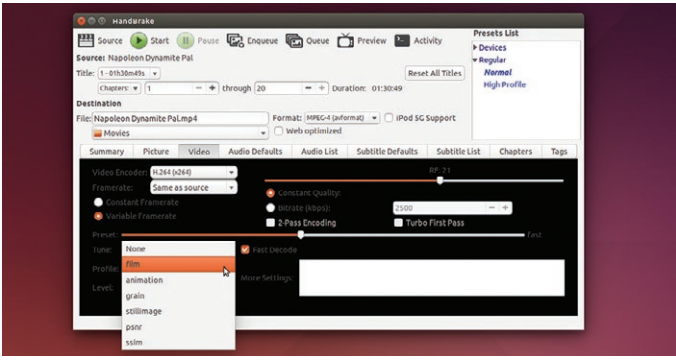

#### • Настройка параметров сжатия

Перейдите на вкладку Video [Видео]. Выберите Н.264 (x264) в поле Video Encoder [Энкодер видео]. Оставьте выбранными параметры Same as source [Исходное]. Variable Framerate [Переменная частота кадров] и Constant Quality [Постоянное качество]. Ползунок RF относится к параметру clr x264 (описан в основном тексте). Ползунок Preset [Пресет] замедляет процесс кодирования и улучшает результатпоэкспериментируйте с ним, чтобы найти лучшее значение. Для улучшения воспроизведения установите параметр Fast Decode [Быстрое декодирование].

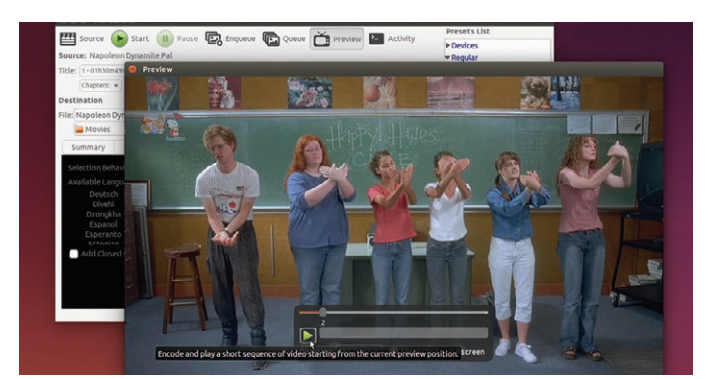

## • Проверяйте, затем кодируйте

Нажмите Preview I Предпросмотр 1. и Handbrake на пробу закодирует 15 секунд вашего фильма, чтобы вы могли просмотреть, хорошо ли это получается. Измените все настройки, для которых это окажется необходимым, затем нажмите Start [Запуск] и подождите, пока Handbrake не перекодирует весь фильм.

Будьте готовы к тому, что на перекодирование всего фильма целиком может уйти до получаса - фактическое время зависит от параметров компьютера и настроек колирования